# 简明用户手册 **ACS310**

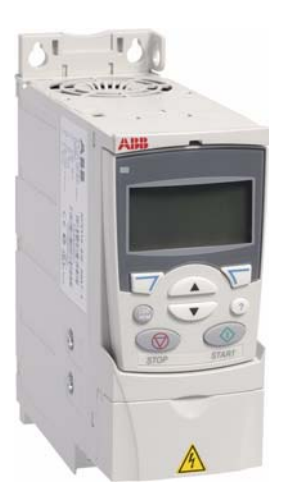

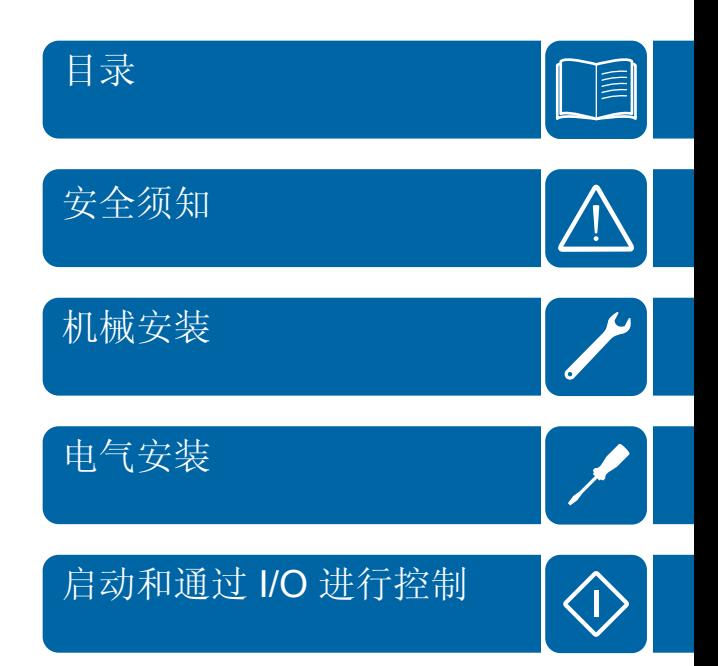

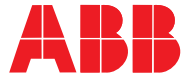

## 相关用户手册

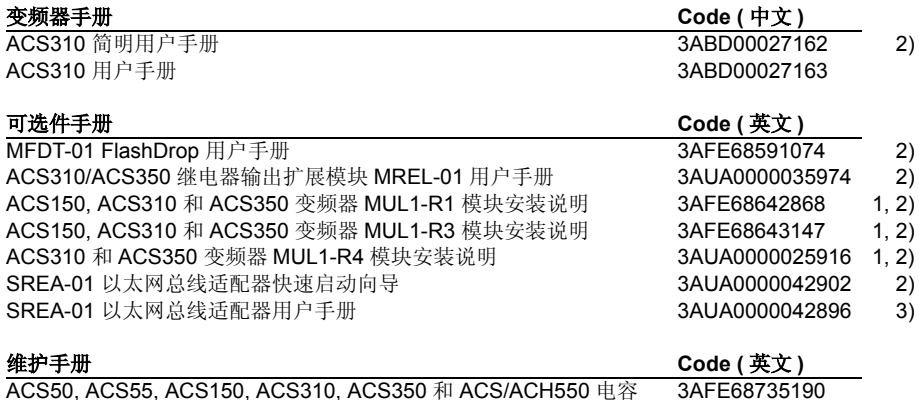

重整向导

1) 多语言

2) 作为手册与变频器或可选件一起发送

3) 以 PDF 文件格式与变频器或可选件一起发送

所有手册的 PDF 格式都可以在网站找到。参见 39 页 网站文件库。

# 手册用途

简明用户手册为安装和调试变频器提供基本的必要的说明。

关于电气安装设计,控制盘的使用,程序功能,现场总线,完全实际信号和参数,故障 跟踪,维护,附加技术数据和尺寸图请参见 *ACS310* 用户手册 (3ABD00027163 [ 中文 1)。用户也可以通过网络获得这些文档。请访问网站 <www.abb.com/drives>,选择*文档* 库, 在搜索栏输入代码然后点击 OK。

## 适用性

本手册适用于固件版本为 4.00E 或更高版本的 ACS310 变频器。参见 *ACS310* 用户手  $#$  (3ABD00027163 [ 中文 ]) *实际信号与参数*一章中的参数 3301 FIRMWARE (固件 版本)。

3ABD00027162 版本 A 中文

# <span id="page-2-0"></span>目录

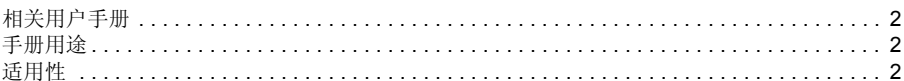

## 1. 安全须知

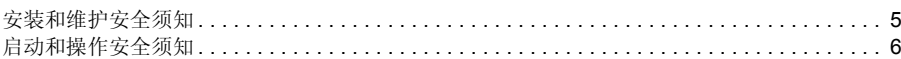

## 2. 硬件描述

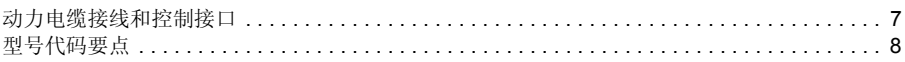

## 3. 机械安装

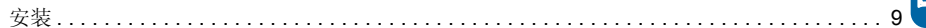

## 4. 电气安装

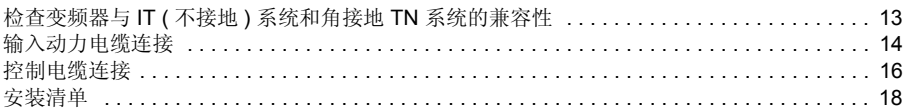

## 5. 启动和通过 I/0 进行控制

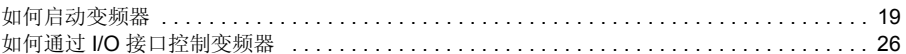

## 6. 短菜单中的实际信号和参数

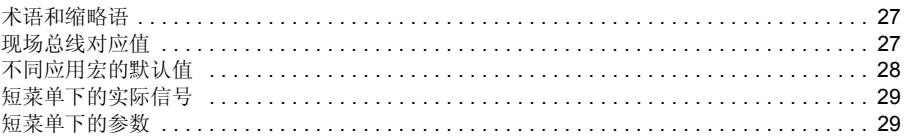

## 7. 技术数据

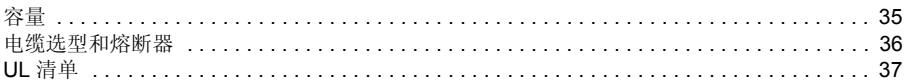

# 更多信息

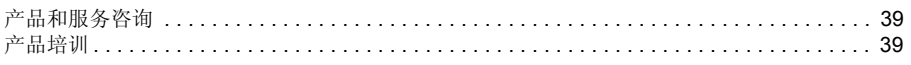

### 4 月录

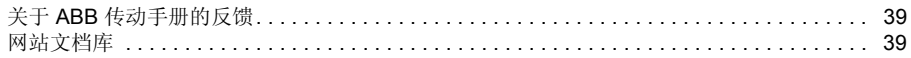

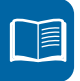

# <span id="page-4-0"></span>**1.** 安全须知

## 安装和维护安全须知

下面这些警告适用于需要对变频器、电机电缆或者电机进行安装和维护工作的人员。

### ■ 电气安全须知

警告 **!** 忽视下面这些警告可能会造成人身伤亡或者设备损坏。

#### 只有具备资质的电气工程师才可以对变频器进行安装和维修!

• 通电情况下不能对变频器、电机电缆或者电机进行维修。在断开电源后,对变频 器、电机或者电机电缆进行检查和维修之前,必须等待至少 5 分钟,让变频器的 中间直流电路电容器放电完毕。

通过用万用表测量的方法来确认 (电阻至少为 1 M Ω)变频器的输入 U1, V1 和 W1 三相与地之间没有电压。

- 在变频器或者外部控制电路通电时,不要对控制电缆进行任何操作。即使变频器 的电源已经切断,由外部电源供电的控制电路也会将危险电压引入变频器内部。
- 不要对变频器或者变频器模块进行任何绝缘或者耐压测试。
- 如果在 IT 系统(不接地电力系统或者高阻抗 [ 超过 30 Ω ] 接地的电力系统)中使用 了 EMC 滤波器,那么该系统可能会通过变频器 EMC 滤波器电容器接地。这可能 会造成变频器损坏。
- 如果在一个角接地的 TN 系统中接入了带有 EMC 滤波器的变频器, 变频器将被烧 坏。
- 必须在等电位联结区域内使用与变频器连接的所有 ELV ( 超低电压 ) 电路, 即在该 区域内,电气连接所有同时可触及的导电部分,防止在它们之间出现危险电压。 这可以通过正确的工厂接地来实现。

#### 注意 **:**

• 当电源接通时,不管电机是否转动,在端子 U1、 V1、 W1 和 U2、 V2、 W2 上都 会带有危险电压。

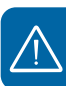

#### ■ 一般安全须知

警告 **!** 忽视下面这些安全须知可能会造成人身伤亡或者设备损坏 ∕ (`

- 变频器不是现场就能修复的。不要试图在现场修复一台故障的变频器;请联系当 地的 ABB 代表处或者授权的维修中心进行更换。
- 在安装时,必须保证钻孔所产生的导电灰尘没有进入变频器内部。柜体内部的导 电灰尘可能会引起变频器损坏或者故障。
- 保证变频器充分冷却。

# 启动和操作安全须知

下面这些安全须知适用于编写变频器操作规程的技术人员或者操作变频器的工作人 员。

#### ■ 一般安全指南

警告 **!** 忽视下面这些安全须知可能会造成人身伤亡或者设备损坏。

- 在对变频器进行使用前的调整之前,必须保证在变频器提供的整个速度范围内电 机和所有的变频器设备都能正常工作。可以对变频器进行调整,以使变频器驱动 电机在高于或者低于直接将电机接到电网时能获得的转速下工作。
- 如果发生了危险情况,不要激活标准应用程序的自动故障复位功能。发生故障之 后激活该功能,变频器将复位并且恢复运行。
- 禁止使用交流接触器或者分断设备对电机进行控制;而要通过控制盘的起动和停 止键 (  $\circled{C}$  ) 和 (  $\circled{C}$  ) 或者外部命令 (I/O 或现场总线 ) 对电机进行控制。直流电容 器最大允许充电次数是每分钟两次,最大允许充电总次数是 15 000。

#### 注意 **:**

⁄≬

- 如果选择了起动命令的外部信号源,并且该信号源处于 ON( 起动 ) 状态,那么除非 变频器配置成 3-线 ( 脉冲 ) 起动 / 停止, 否则在故障复位之后, 变频器将立即起 动。
- 如果控制地不选择设置为 本地 ( 显示器的状态行不显示 L), 那么控制盘上的停止键 不能停止变频器。要使用控制盘来停止变频器,必须先按下 LOC/REM ( 本地 / 远 程 ) 键(*िe*, 然后按下停止键 ◯)。

# **2.** 硬件描述

### 动力电缆连接和控制接口

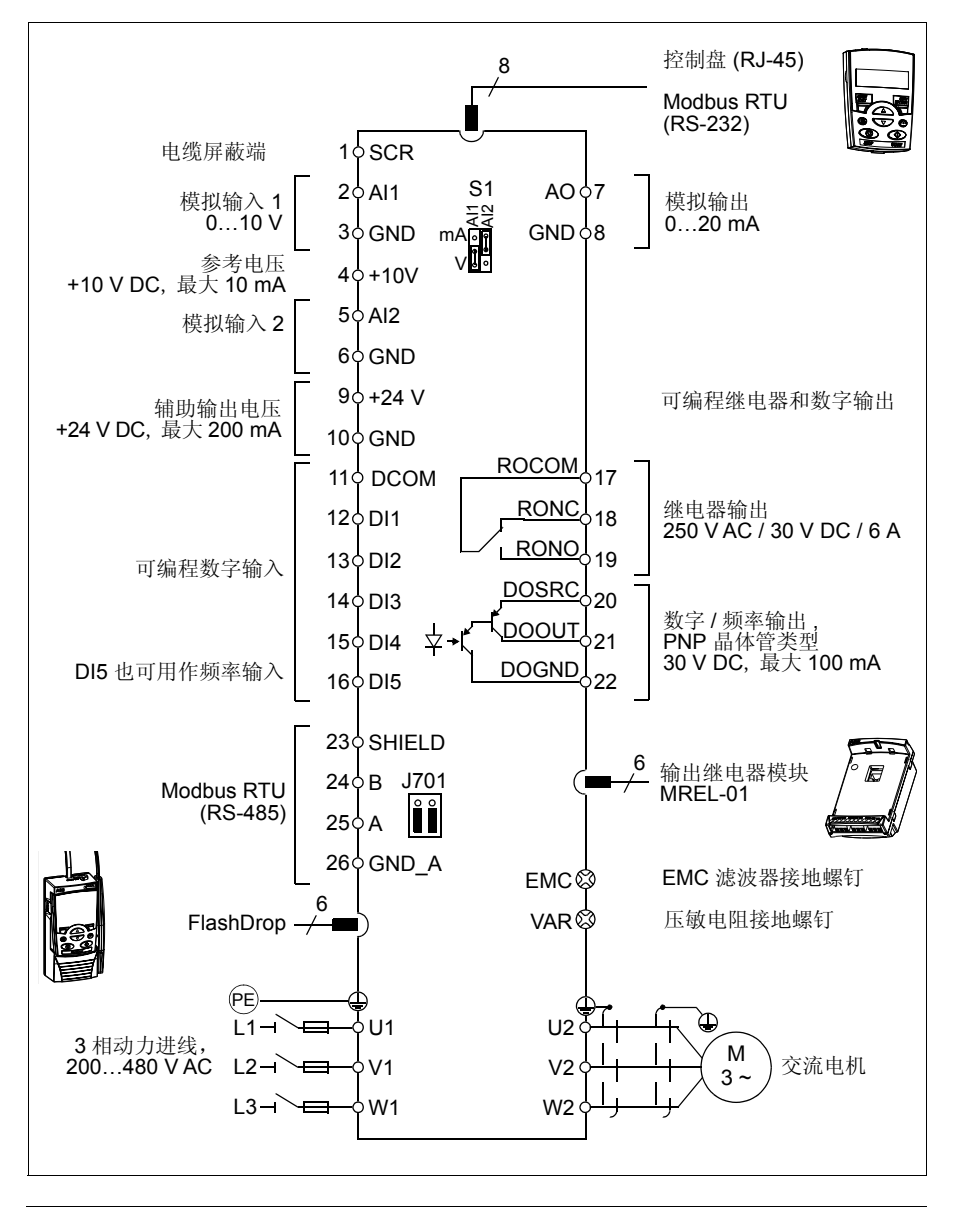

## 型号代码要点

型号代码中包含了变频器技术参数和配置信息。用户可以从变频器上的型号代码标签 上找到型号代码。型号代码左边第一部分表示基本配置,例如 ACS310-03E-09A7-4。 基本配置后面跟着可选配置,可选配置通过 + 号隔开,例如 +J404。型号代码的含义 如下所述。

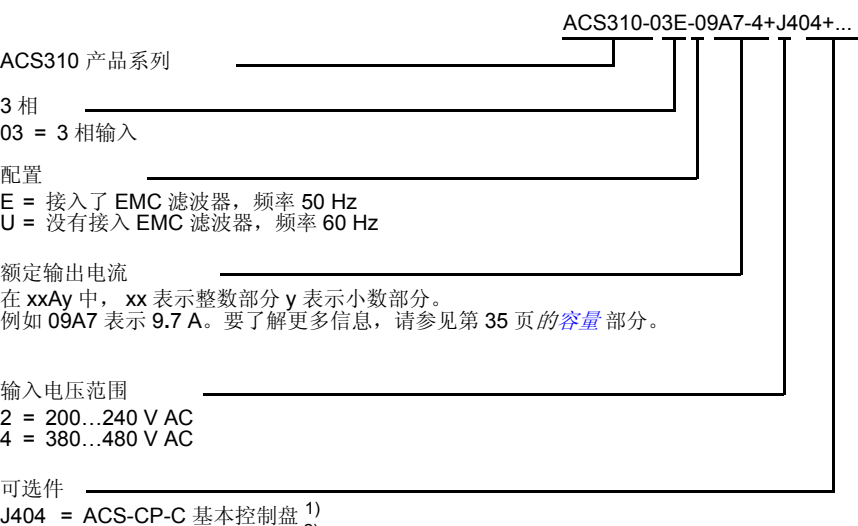

J404 = ACS-CP-C 基本控制盘 <sup>1)</sup><br>J400 = ACS-CP-A 助手控制盘 <sup>2)</sup> R700 = ACS310 用户英语手册 (3AUA0000044201 [EN]) R701 = ACS310 用户德语手册 (3AUA0000048396 [DE]) R702 = ACS310 用户意大利语手册 (3AUA0000048398 [IT]) R707 = ACS310 用户法语手册 (3AUA0000048400 [FR]) R708 = ACS310 用户西班牙语手册 (3AUA0000048401 [ES])

1) 在 ACS310 上可以使用 M 版或更高版本的 ACS-CP-C 基本控制盘

2) 在 ACS310 上可以使用 E 版或更高版本的 ACS-CP-A 助手控制盘

( 在 ACS310 上可以使用 P 版或更高版本的 ACS-CP-D 助手控制盘。与其他控制盘不同 , ACS-CP-D 有自己的订货号。 )

# <span id="page-8-0"></span>**3.** 机械安装

## 安装

按照此说明安装变频器满足 IP20 防护等级。如要满足 NEMA 1 标准,需使用可选件 MUL-R1, MUL-R3 或 MUL-R4, 这些可选件配有多种语言的安装说明 ( 分别是 3AFE68642868, 3AFE68643147 和 3AUA0000025916).

#### <span id="page-8-1"></span>■ 安装变频器

根据需要可使用螺丝固定或安装在 DIN 导轨上。

变频器的上面和下面应该留出 75 mm (3 in.) 的空间,用于变频器的冷却通风。变频器 侧面不要求留出空间,因此变频器可以并排放置。

注意 **:** 必须保证在安装过程没有钻孔产生的灰尘进入变频器。

#### 用螺丝固定

- 1. 使用从包装中取出的模板标记安装孔的位置。安装孔的位置在 *ACS310* 用户手册 (3BD00027163 [中文])的外形尺寸一章中给出。安装孔的数量和位置与变频器的外 形尺寸有关:
	- a) 背面安装: 四孔 (R0 ~ R4)
	- b) 侧面安装: 三孔; 底部的一个孔在夹板上 (R0  $\sim$  R2)。
- 2. 将螺丝或者螺栓固定到标记的位置上。

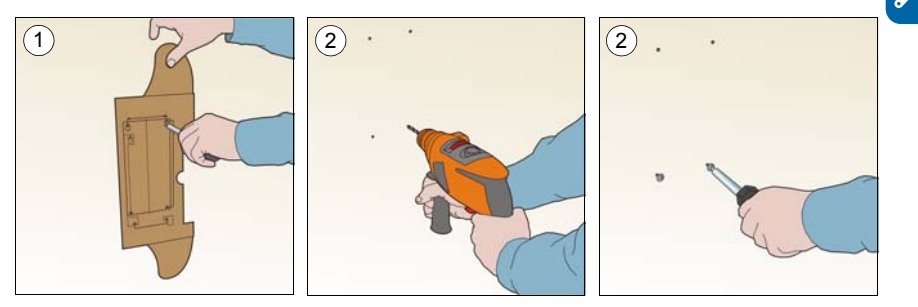

#### *10* 机械安装

- 3. 将变频器靠在墙上。
- 4. 拧紧墙上的紧固螺钉。

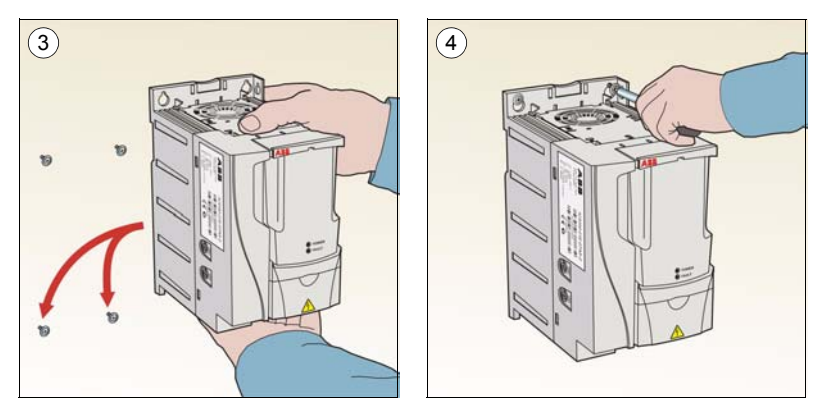

### 安装在 **DIN** 导轨上

1. 将变频器安装到导轨上。如果要将变频器从导轨上取下,请按下图 (1b) 所示的变频 器顶部的释放杆。

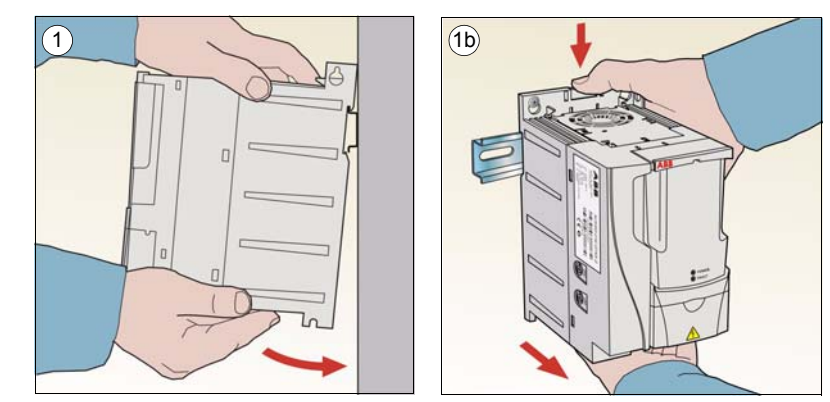

## ■ 紧固线夹板

- 1. 用提供的螺丝将线夹紧固到线夹板上。
- 2. 用提供的螺丝将线夹板固定到变频器的底板上。

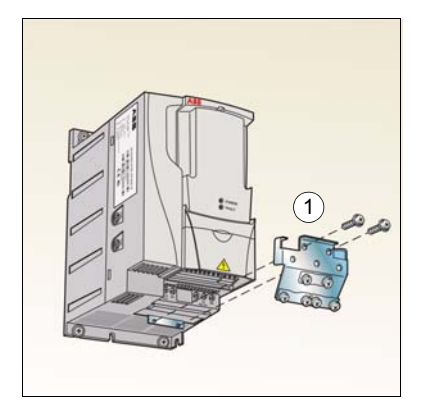

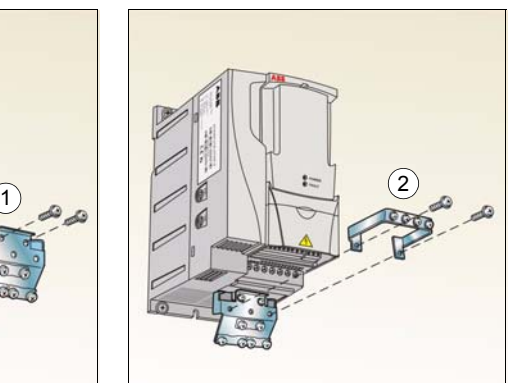

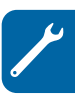

机械安装

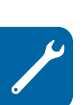

# **4.** 电气安装

警告 **!** 只有具备资质的电气工程师才能进行本章所描述的工作。请务必遵守本手 册第 *[5](#page-4-0)* 页开始的[安全须知](#page-4-0) 一章。忽视这些安全须知可能会造成人身伤亡。

#### 在安装过程中必须保证变频器的电源已经断开。如果变频器已经通电,那么在断电之 后,请至少等待 **5** 分钟。

## 检查变频器与 **IT (** 不接地 **)** 系统和角接地 **TN** 系统的兼容性

警告 **!** 如果在不接地的 IT 电力系统或者高阻抗(超过 30 欧姆)接地的电力系统 中使用了 EMC 滤波器,那么该系统可能会通过变频器 EMC 滤波器电容器接 地。这可能会造成变频器损坏。

如果在一个角接地的 TN 系统中接入了带有 EMC 滤波器的变频器,变变频器将被烧坏。

1. 对于 IT ( 不接地 ) 系统或角接地 TN 系统,请拆除内部的 EMC 滤波器。对于 3 相 U 型变频器 ( 型号代码为 ACS310-03U-), EMC 螺丝在出厂时已经拆除并替换成塑 料螺丝。

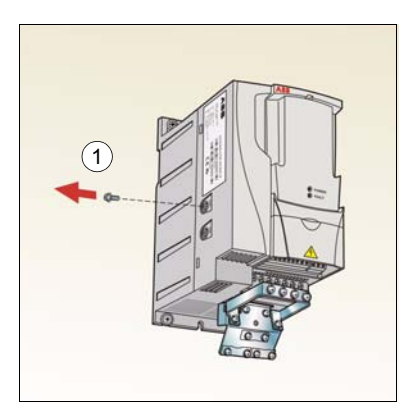

注意 **:** 外形尺寸为 R4 的变频器, EMC 螺丝位于 W2 端子的右边。

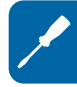

# <span id="page-13-0"></span>输入动力电缆连接

## ■ 接线图

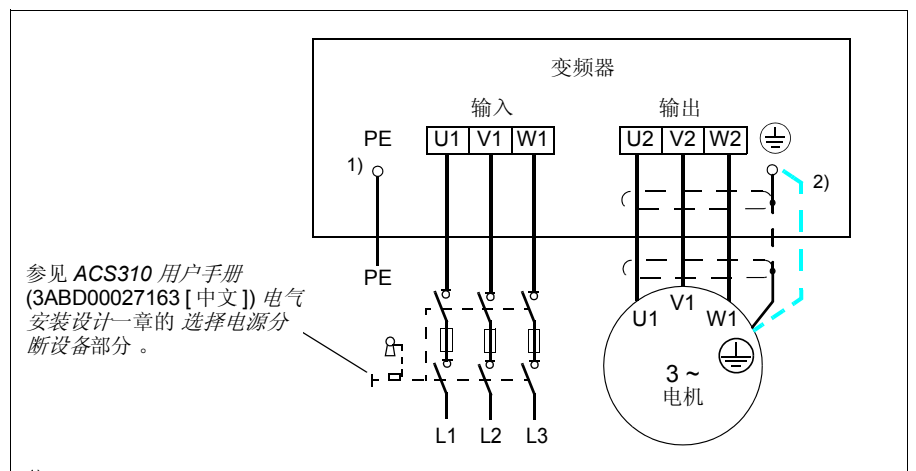

1) 在配线盘上将 PE 导体的另外一端接地。

2) 如果电缆屏蔽层性能不好 (导电性能比相导体低) 并且在电缆中没有对称的接地导体, 那 么必须使用一根单独的接地电缆。参见 *ACS310* 用户手册 (3ABD00027163 [ 中文 ]) 电气安 装设计一章的 选择输入动力电缆部分。

#### 注意 **:**

禁止使用不对称电机电缆。

如果电机电缆中除了导电的屏蔽层之外,还有一根对称接地导体,那么请将接地导体在变频 器端和电机端接地。

电机电缆、输入动力电缆和控制电缆要分别布线。更多的信息 ,参见 *ACS310* 用户手册 (3ABD00027163 [ 中文 ]) 电气安装设计一章的 电缆布线部分。

#### 在电机端将电机电缆屏蔽层接地

为了减小射频干扰,可以:

- 将屏蔽层按照宽度大于长度五分之一的原则绞 合。
- 在电机电缆接线盒出线孔处将电机电缆屏蔽层 360 度接地。 a b

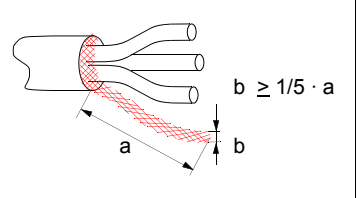

### ■ 接线过程

- 1. 将输入功率电缆的接地导体 (PE) 紧固在接地线夹下。将各相电缆紧固到 U1、 V1 和 W1 端子上。对于外形尺寸为 R0 ~ R2 的变频器,请使用 0.8 Nm (7 lbf in.) 的 紧固力矩。对于外形尺寸为 R3 的变频器, 请使用 1.7 Nm (15 lbf in.) 的紧固力 矩。对于外形尺寸为 R4 的变频器, 请使用 2.5 Nm (22 lbf in.) 的紧固力矩。
- 2. 剥开电机电缆并将屏蔽层编成一根短辫子。将编好的屏蔽层紧固到接地线夹下。 将各相电缆分别接到 U2、 V2 和 W2 端。对于外形尺寸为 R0 ~ R2 的变频器, 请 使用 0.8 Nm (7 lbf in.) 的紧固力矩。对于外形尺寸为 R3 的变频器, 请使用 1.7 Nm (15 lbf in.) 的紧固力矩。对于外形尺寸为 R4 的变频器, 请使用 2.5 Nm (22 lbf in.) 的紧固力矩。
- 3. 保证变频器外部的电缆连接牢固。

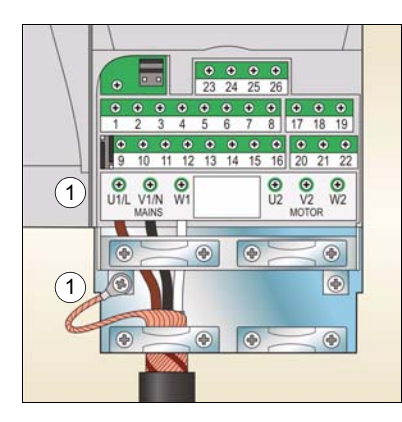

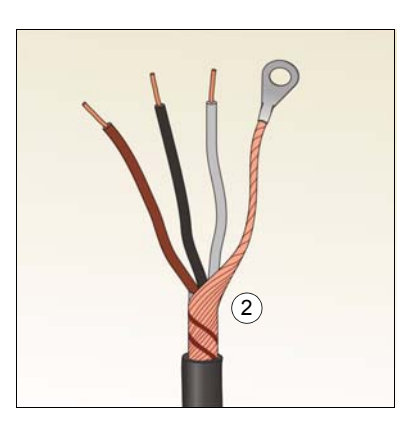

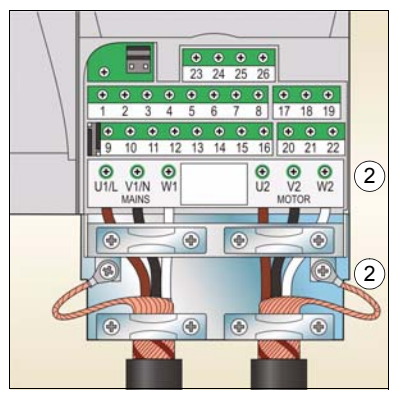

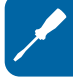

*16* 电气安装

## 控制电缆连接

#### <span id="page-15-0"></span>■ 默认 I/O 端子图

控制信号的默认连接与由参数 *9902* APPLIC MACRO 选择的应用宏有关。

默认的应用宏是 ABB 标准宏。该宏提供了一种通用的 I/O 配置,它有 3 种恒速。参 数的默认值参见 *ACS310* 用户手册 (3ABD00027163 [ 中文 ]) 实际信号和参数 一章 。

ABB 标准宏中默认 I/O 连接如下图所示。

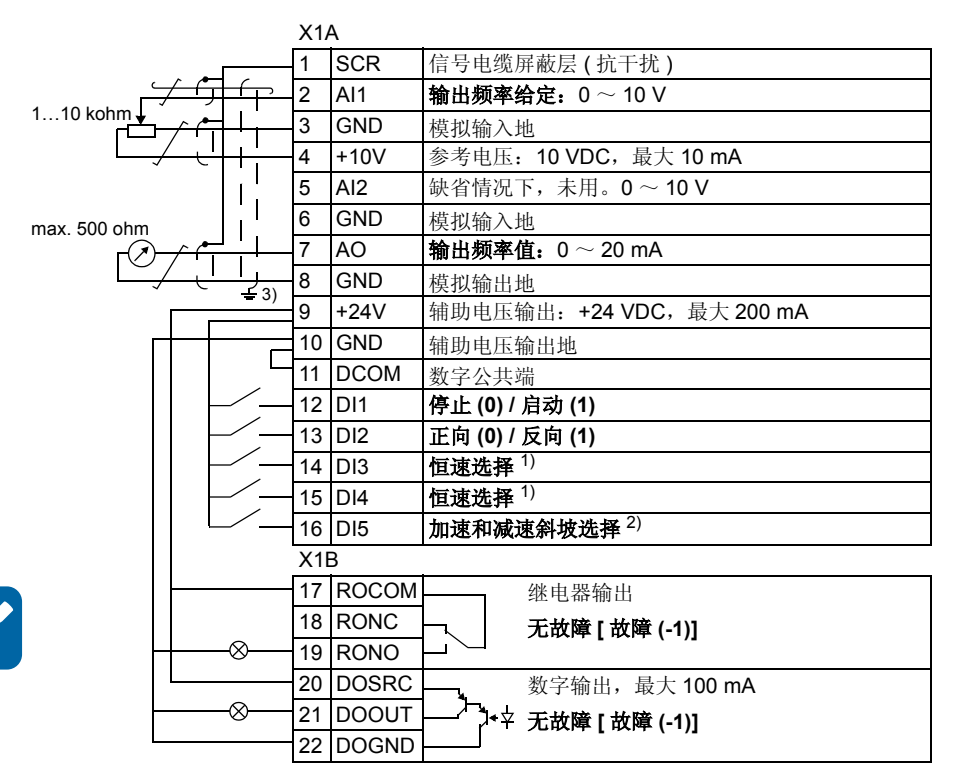

1) 参见参数组 *12 CONSTANT SPEEDS*: 2) 0 = 斜坡时间由参数 *2202* 和 *2203* 决定。

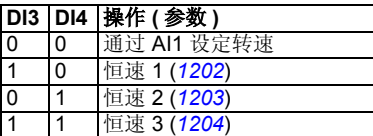

- 
- 1 = 斜坡时间由参数 *2205* 和 *2206* 决定。
- 3) 360 度接地。
- 紧固力矩 = 0.5 N·m / 4.4 lbf·in.

## ■ 接线过程

- 1. 取下端子盖板。
- 2. *数字信号*: 剥开模拟信号电缆的外面绝缘层, 并将露出的屏蔽层 360 度接地。
- 3. 将导线连接到相应的端子上。
- 4. 对于双屏蔽层电缆,将电缆中的每对接地导线拧成一束并接到 SCR 端 ( 端子 1)。

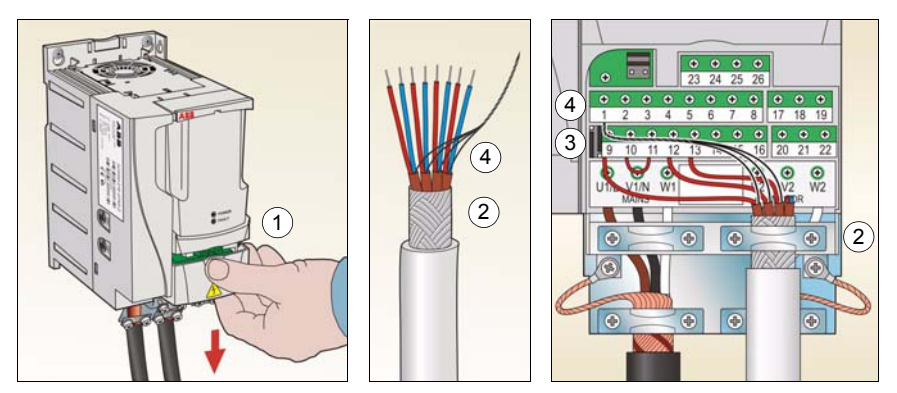

- 5. 模拟信号:剥开模拟信号电缆的外面绝缘层,并将露出的屏蔽层 360 度接地。
- 6. 将导线连接到相应的端子上。
- 7. 将模拟信号电缆中的每对接地导体拧成一束并接到 SCR 端 ( 端子 1)。
- 8. 确保变频器外部的接线牢固。
- 9. 将端子盖板装回原位。

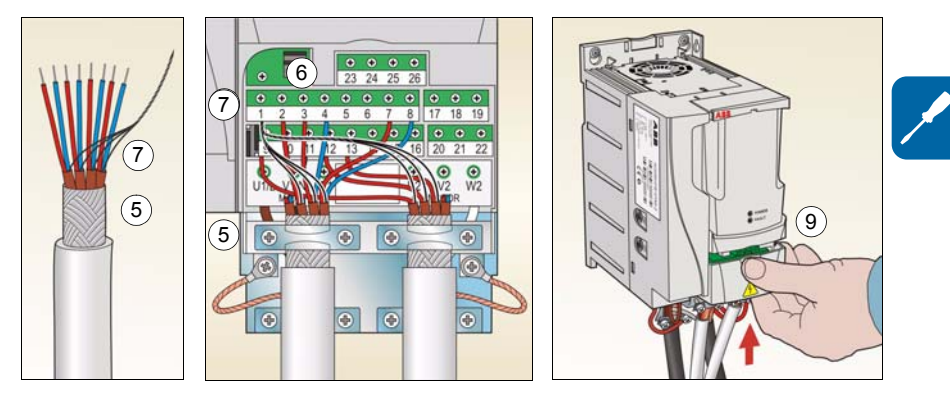

## 安装清单

在启动变频器之前,请检查变频器的机械和电气安装。和另外一名技术人员按照下面 的清单对变频器的安装进行检查。开始工作前,请仔细阅读本手册第 *[5](#page-4-0)* 页的 安全须知 一章。

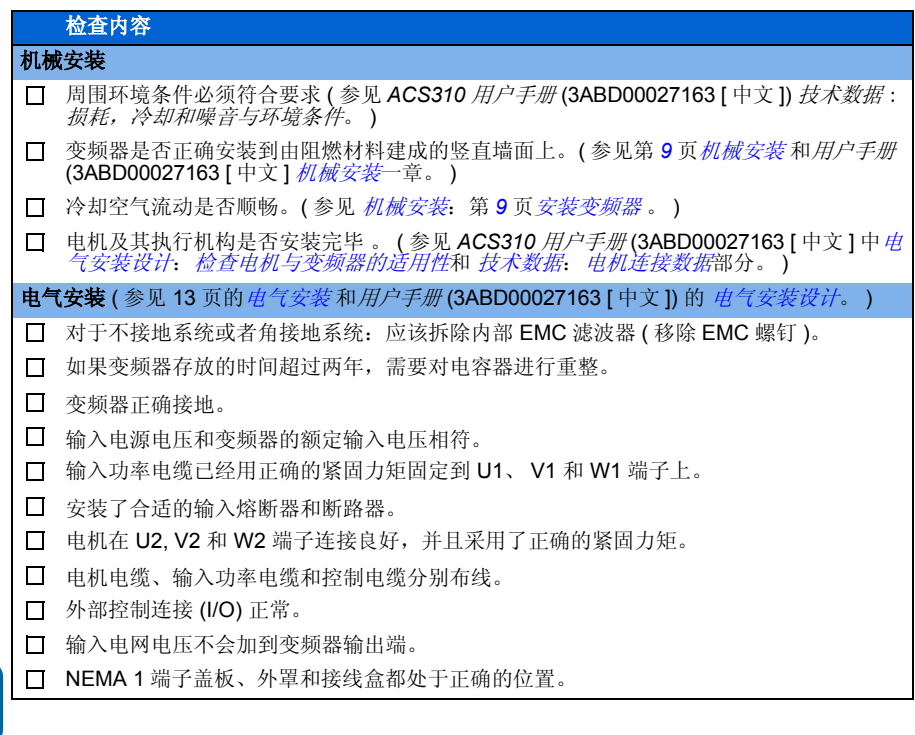

# <span id="page-18-0"></span>**5.** 启动和通过 **I/O** 进行控制

# 如何启动变频器

### 警告 **!** 启动只能有具备资质的电气工程师执行。

在启动过程中,必须遵守第 *[5](#page-4-0)* 页[安全须知](#page-4-0)一章中给出的安全须知。

在远程控制模式,外部运行指令为 on (起动),通电后变频器会自动起动。

检查电机的启动是否会引起危险。如果电机的旋转方向不正确会造成所驱动的设备损 坏,那么必须将所驱动的设备分开。

注意 **:** 参数 *[1611](#page-29-0)* PARAMETER VIEW 的默认值是 2 ( 短菜单 ), 所以用户不能看见所有 的实际信号和参数。如需察看所有实际信号和参数,将参数 1611 PARAMETER VIEW 设置为 3( 长菜单 )。

• 检查安装。参见*ACS310* 用户手册 (3ABD00027163 [中文])安装清单一章中安装清 单一览表。

启动变频器的方法与所使用的控制盘有关。

- 如果有基本控制盘,请按照*[20](#page-19-0)*页的如何执行手动启动部分介绍的方法启动变频器。
- 如果有助手控制盘,用户可以运行启动帮助 ( 参见 [23](#page-22-0) *页的 [如何执行有向导的启动](#page-22-0)* 部分 ) 或者手动启动 ( 参见 *[20](#page-19-0)* 页的 如何执行手动启动部分 )。

启动帮助,只适用于用助手控制盘启动的场合,启动帮助可以引导用户进行所有 关键的设置。在手动启动过程中, 变频器不会给出帮助;用户需要按照手册中*如* 何执行手动启动部分介绍的方法进行基本的设置。

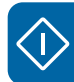

### <span id="page-19-0"></span>■ 如何执行手动启动

对于手动启动,用户可以使用基本控制盘或者助手控制盘进行。下面的介绍对于两种 控制盘都适用,但是显示屏显示的内容是基本控制盘显示屏的内容,除非介绍的内容 只适用于助手控制盘。

在启动前,保证手边有电机铭牌参数。

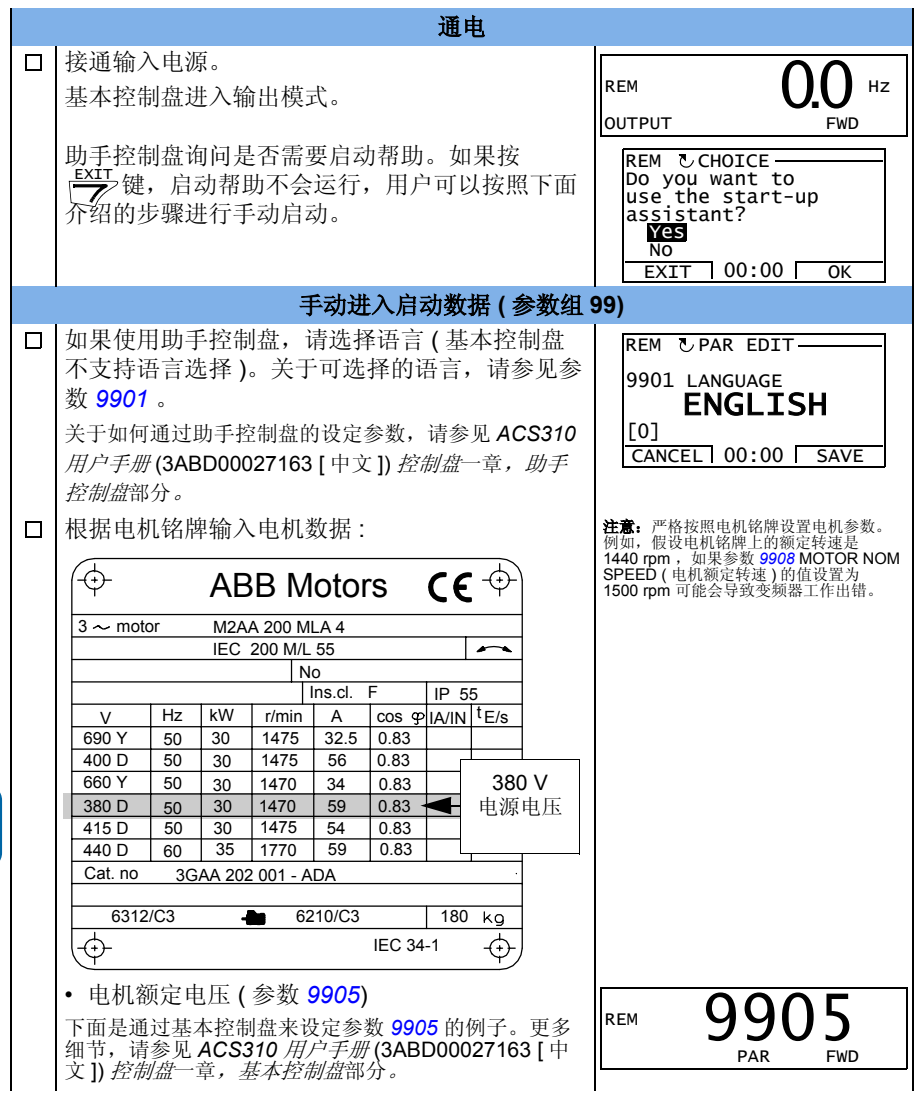

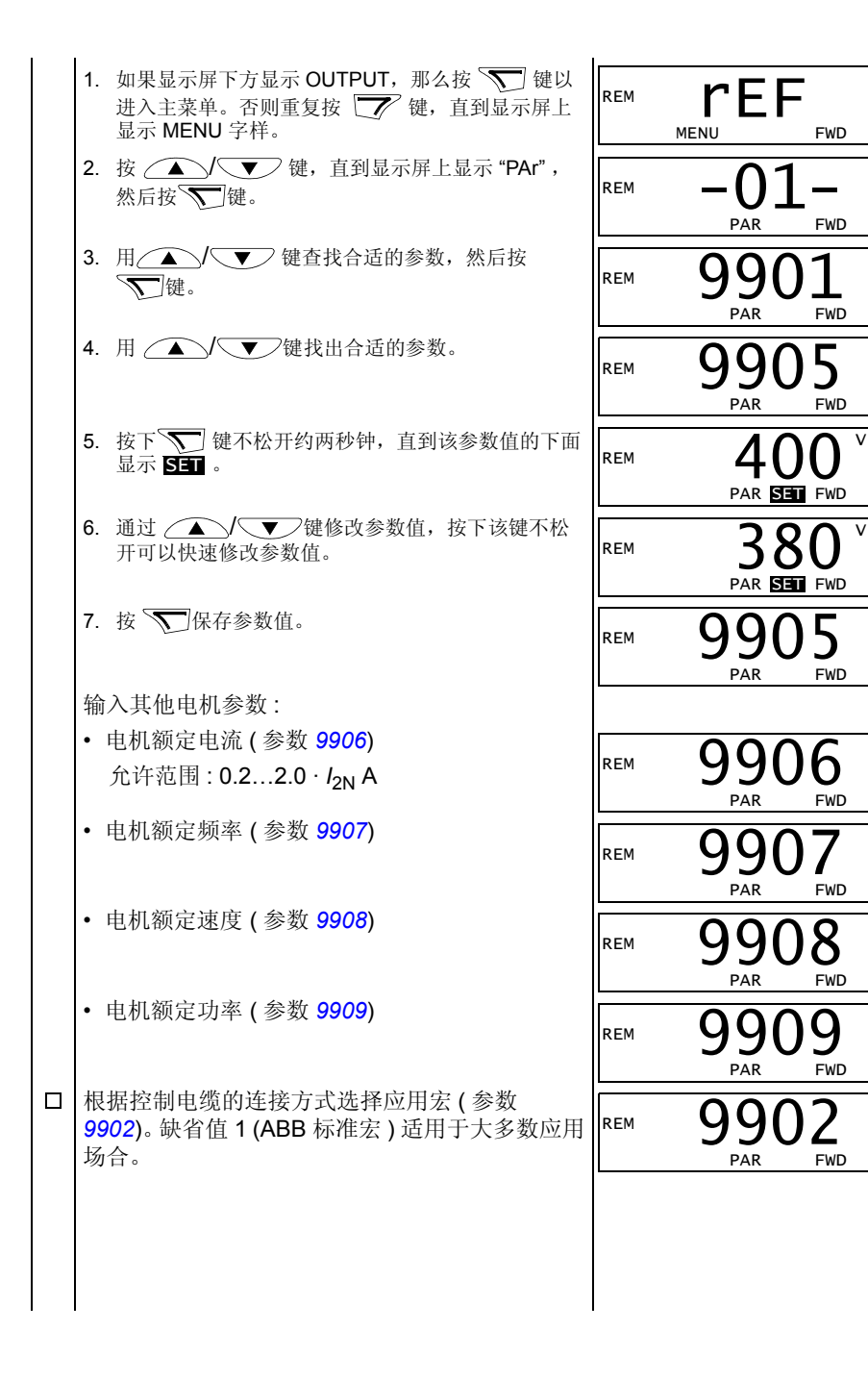

**G** 

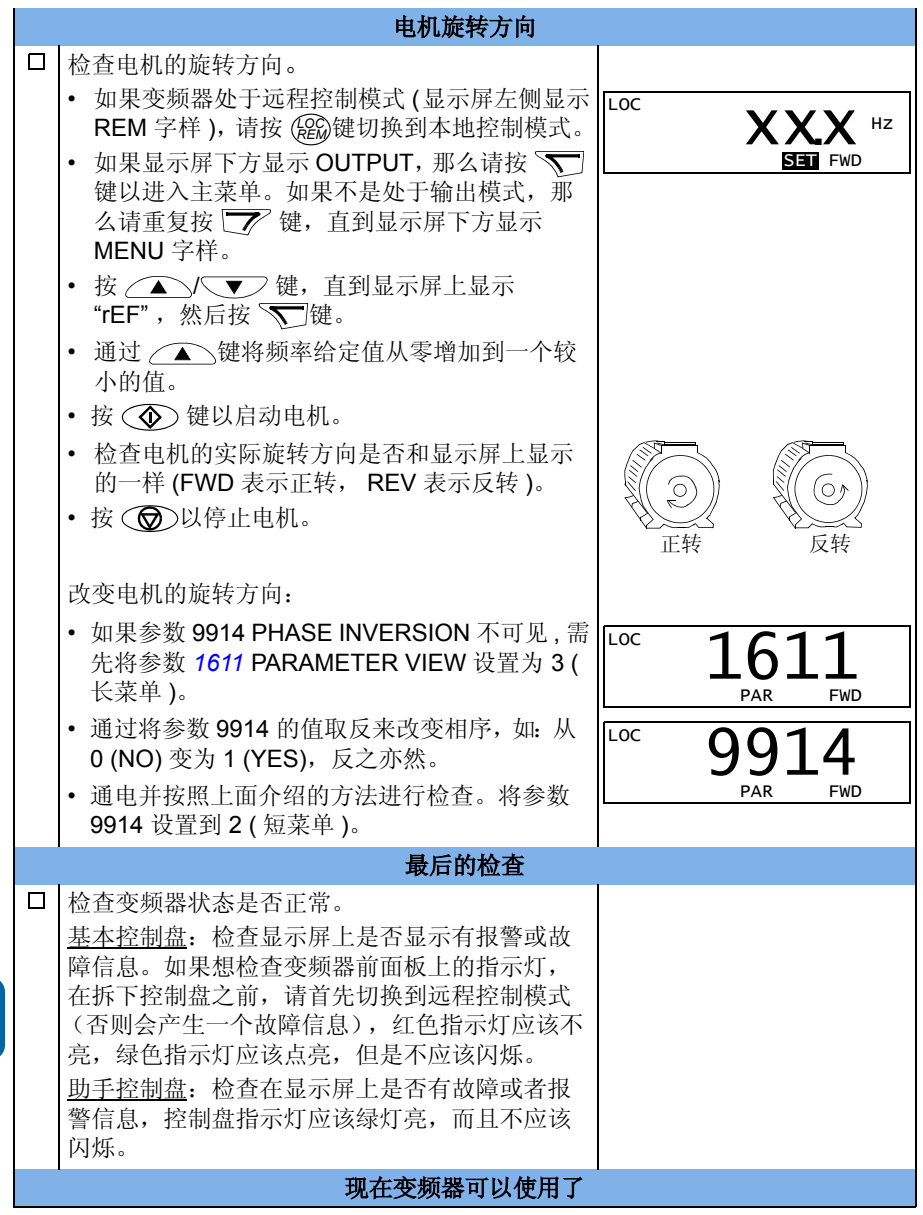

## <span id="page-22-0"></span>■ 如何执行有向导的启动

要执行有向导的启动,需要使用助手控制盘。 在启动之前,必须保证手边有电机的铭牌数据。

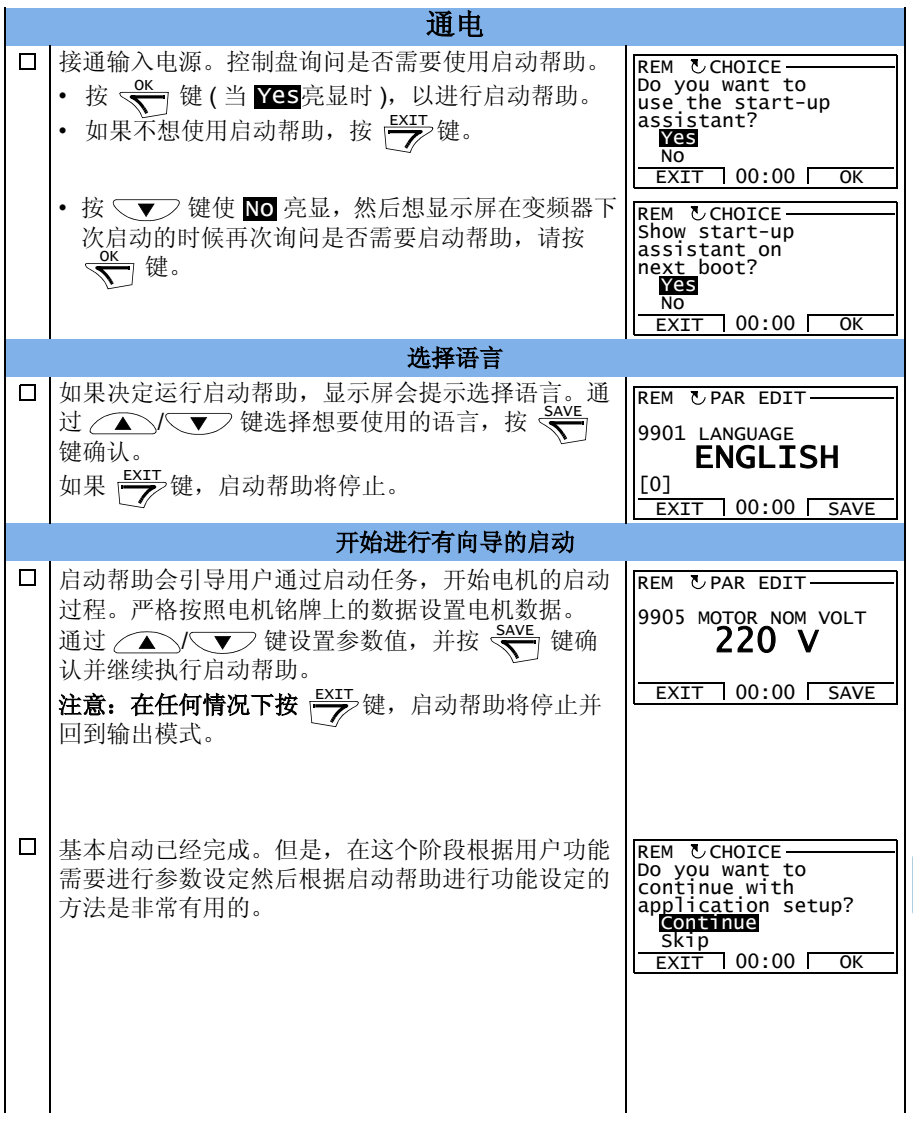

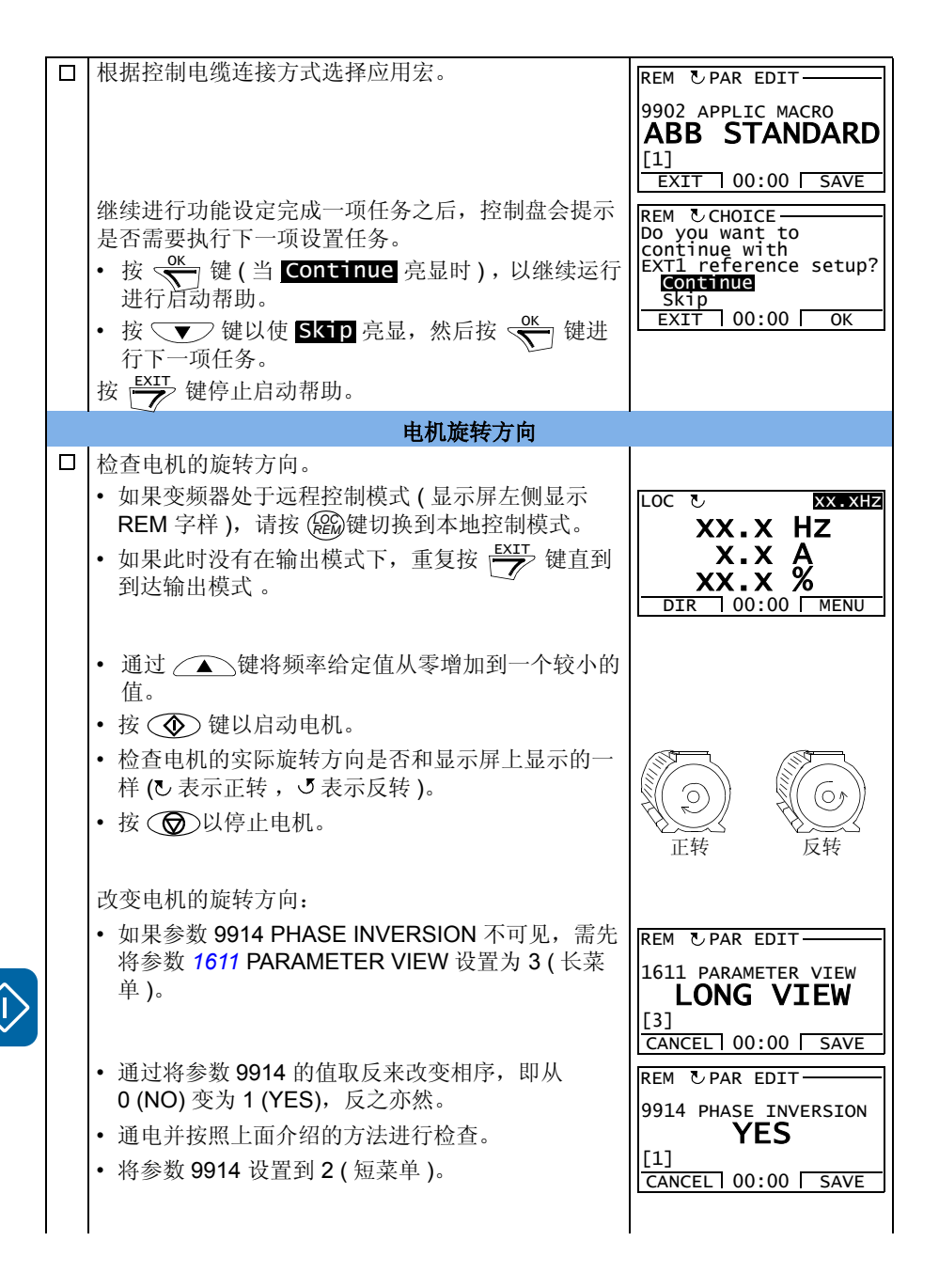

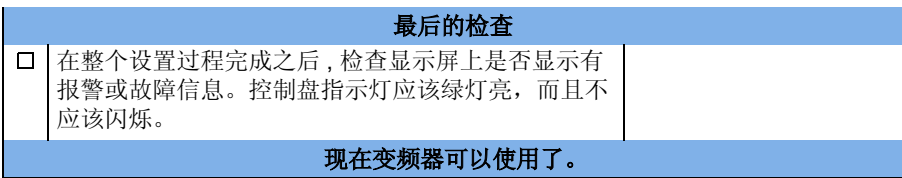

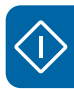

## 如何通过 **I/O** 接口控制变频器

下表介绍了在下面条件下如何通过数字输入和模拟输入来控制变频器:

- 电机已经启动,并且
- 缺省 ( 标准 ) 参数设置有效。

下表中给出了基本控制盘的显示。

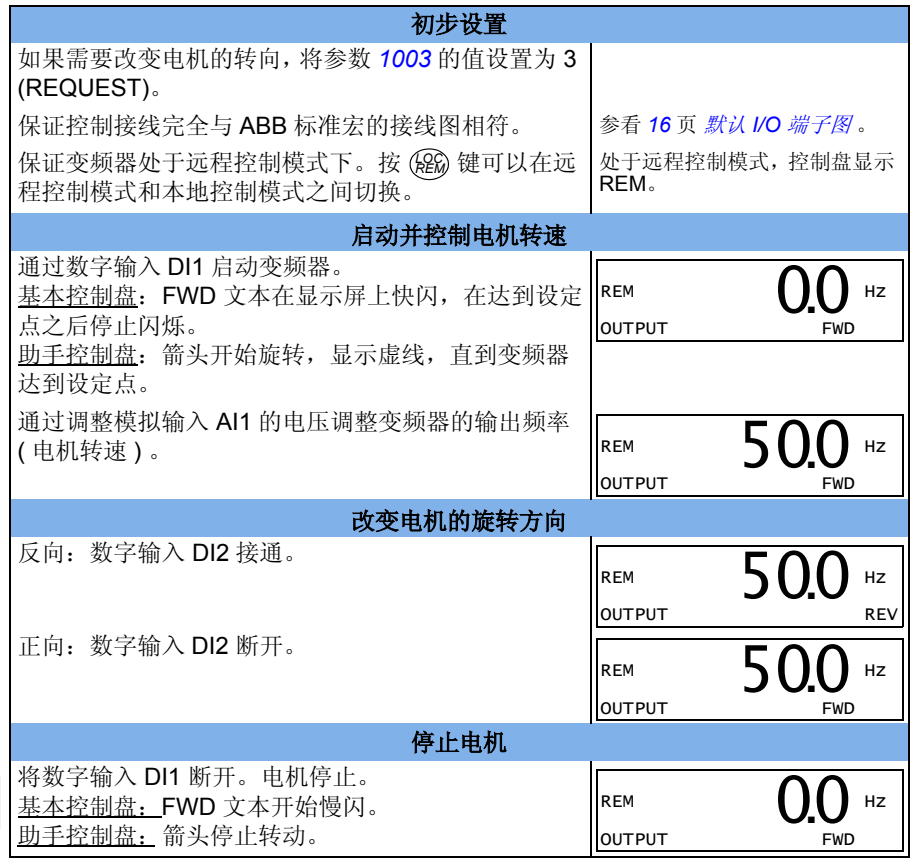

# **6.** 短菜单下的实际信号和参数

注意 **:** 通过将参数 *[1611](#page-29-2)* PARAMETER VIEW 设为 2( 短菜单 ),使控制盘处于短菜单 模式下,此时控制盘只显示部分实际信号和参数。本章将对这些信号和参数进行介 绍。

通过将参数 [1611](#page-29-2) PARAMETER VIEW 设为 3 (长菜单), 可看见完全的实际信号和参 数。关于完全的实际信号和参数的描述,参见 *ACS310* 用户手册 (3ABD00027163[ 中 文 1) 中*实际信号和参数*一章。

## <span id="page-26-0"></span>术语和缩略语

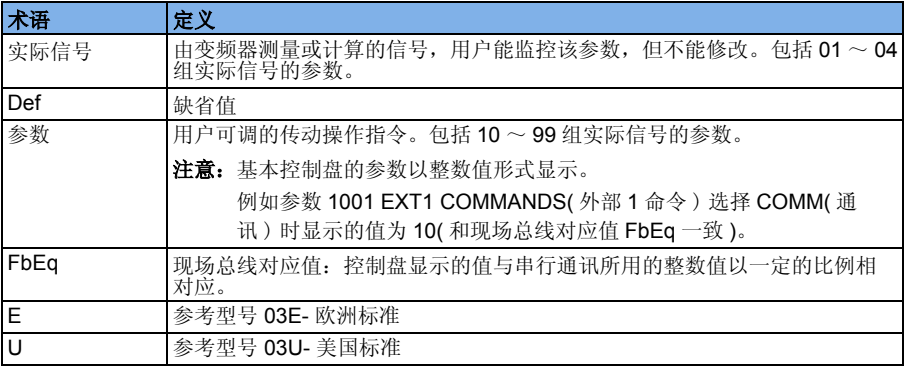

## 现场总线对应值

例如 : 如果参数 *[2008](#page-29-1)* MAXIMUM FREQ( 最大频率 ) ( 参见 *[30](#page-29-1)* 页 ) 设为从外部控制系 统,则整数值 1 对应 0.1 Hz。所有的读写值限制在 16 位 (-32768...32767)。

## 不同应用宏的默认值

若应用宏改变 (*9902* APPLIC MACRO( 应用宏 )),软件会按照下表所示的值更新参 数。下表包含不同应用宏的参数默认值。对于其它参数,对于所有应用宏默认值都相 同。参见本手册从 *[29](#page-28-0)* 开始的参数列表和 *ACS310* 用户手册 (3ABD00027163[ 中文 ]) 中实际信号和参数一章。

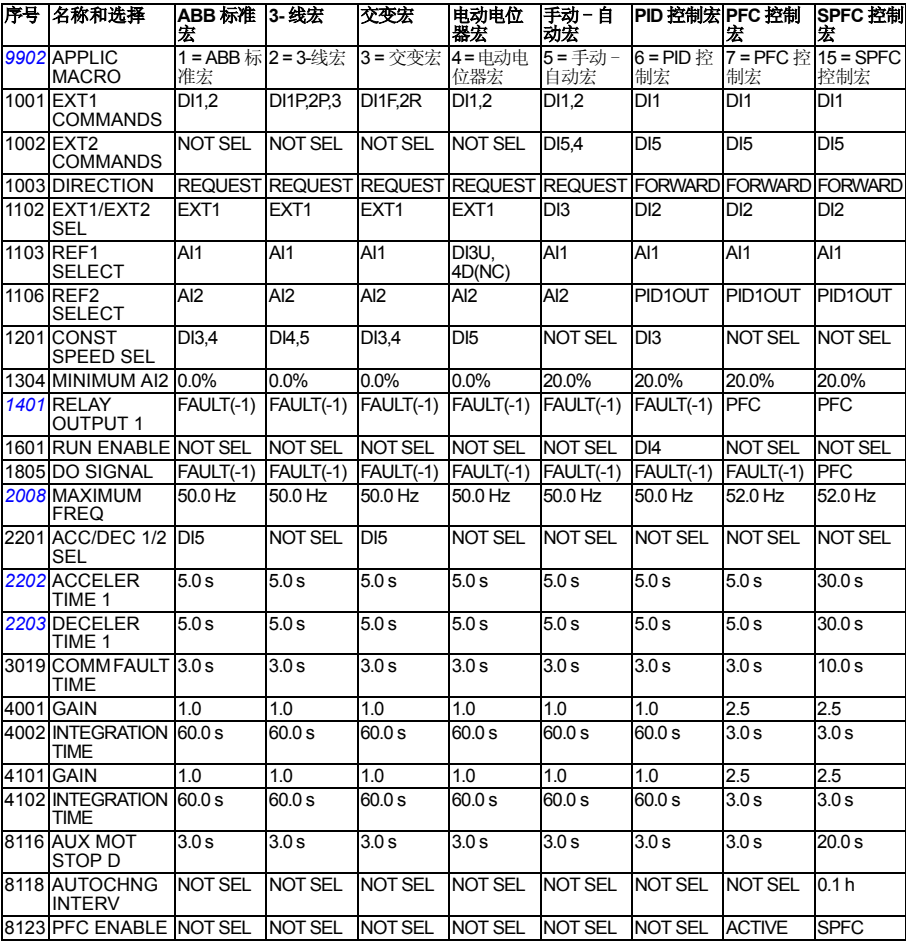

# 短菜单下的实际信号

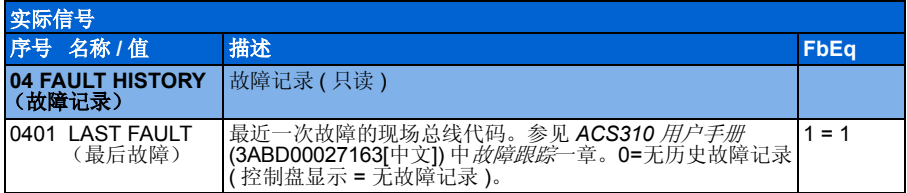

# <span id="page-28-0"></span>短菜单下的参数

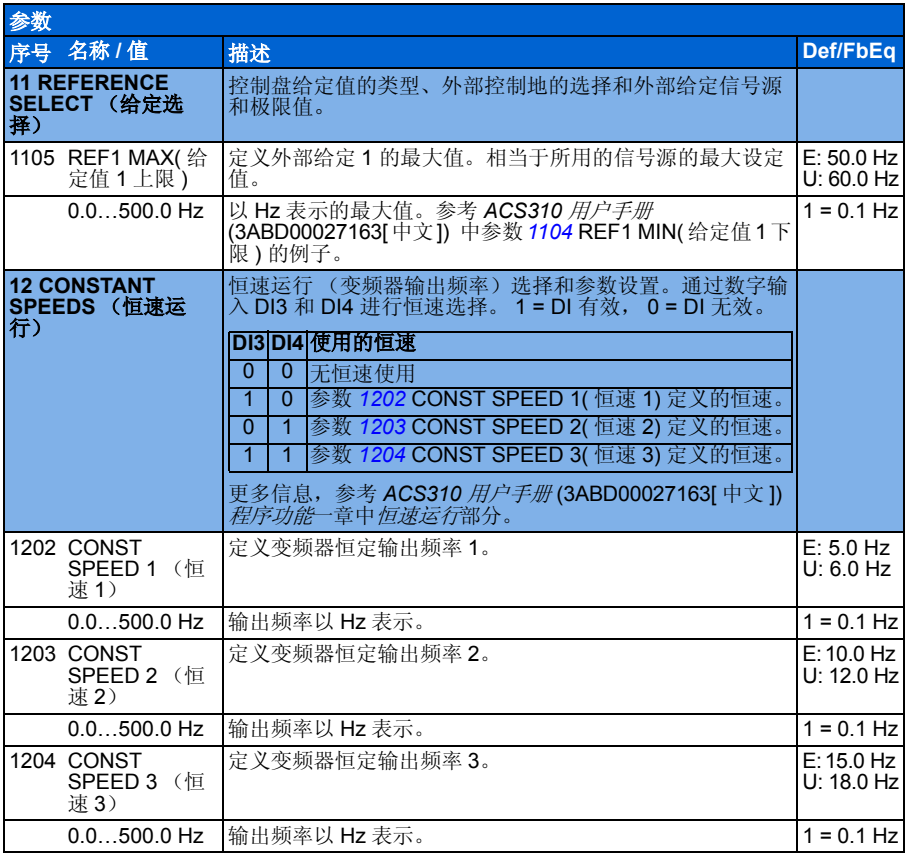

### *30* 短菜单下的实际信号和参数

<span id="page-29-3"></span><span id="page-29-2"></span><span id="page-29-1"></span><span id="page-29-0"></span>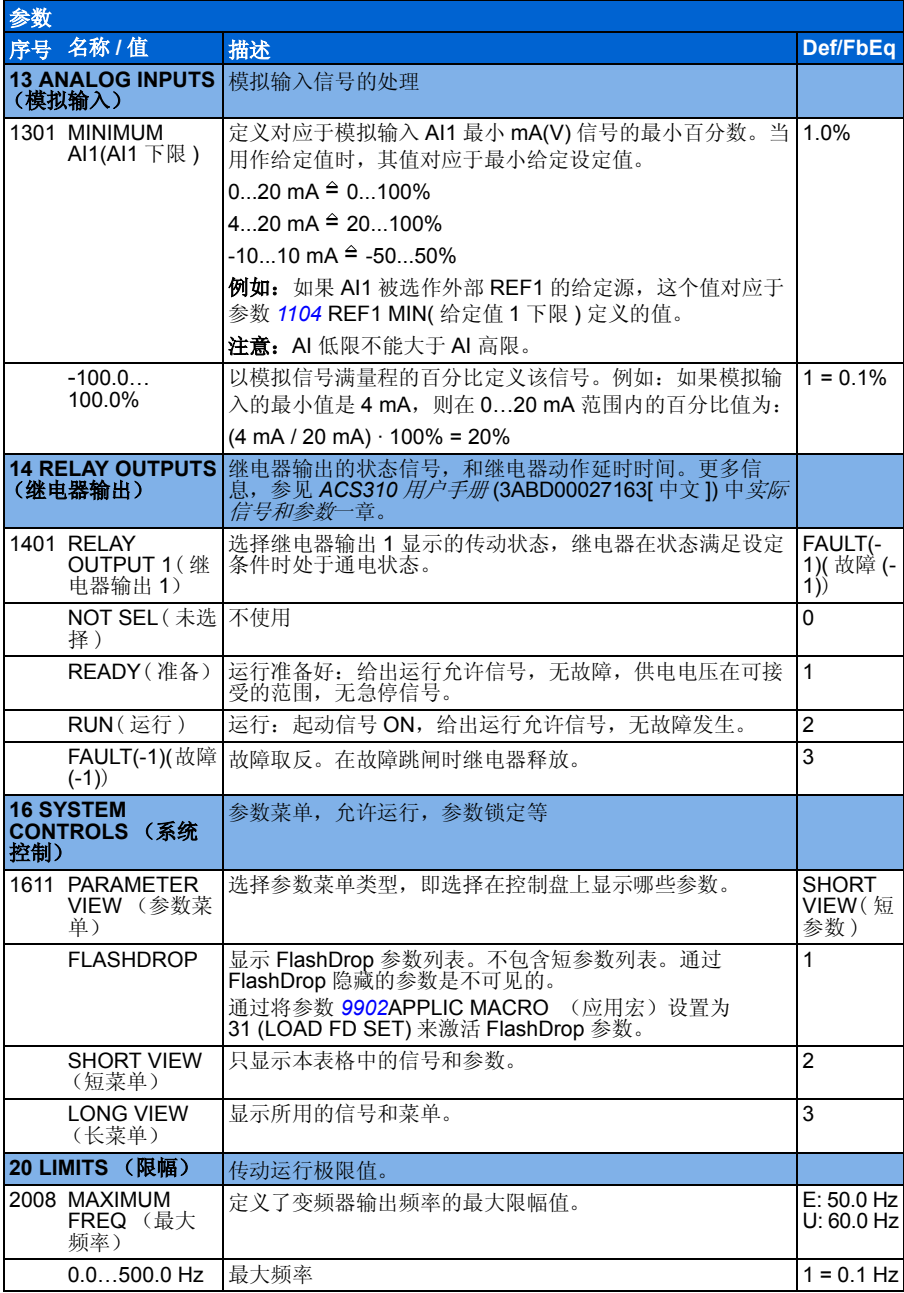

<span id="page-30-2"></span><span id="page-30-1"></span><span id="page-30-0"></span>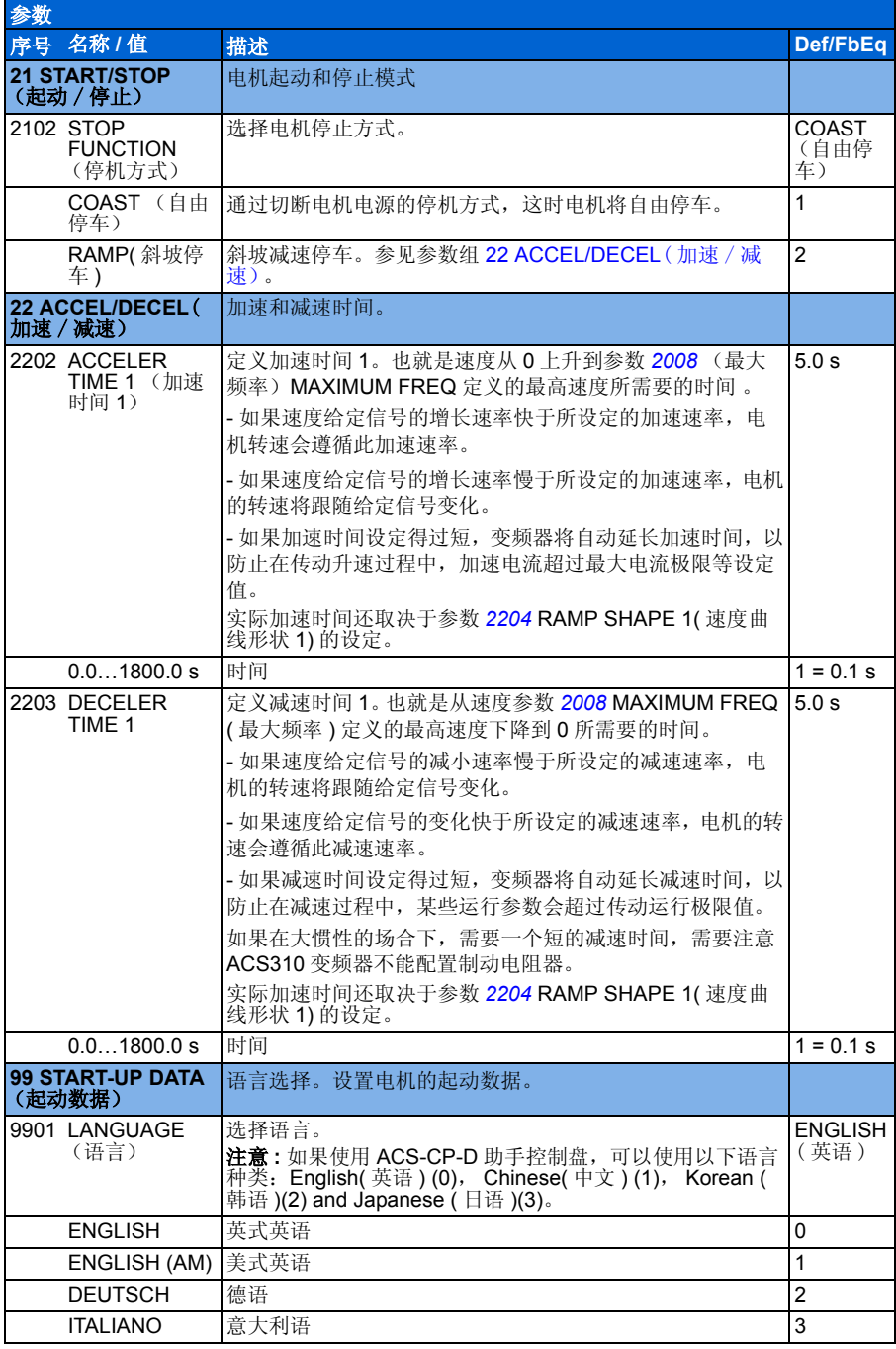

<span id="page-31-0"></span>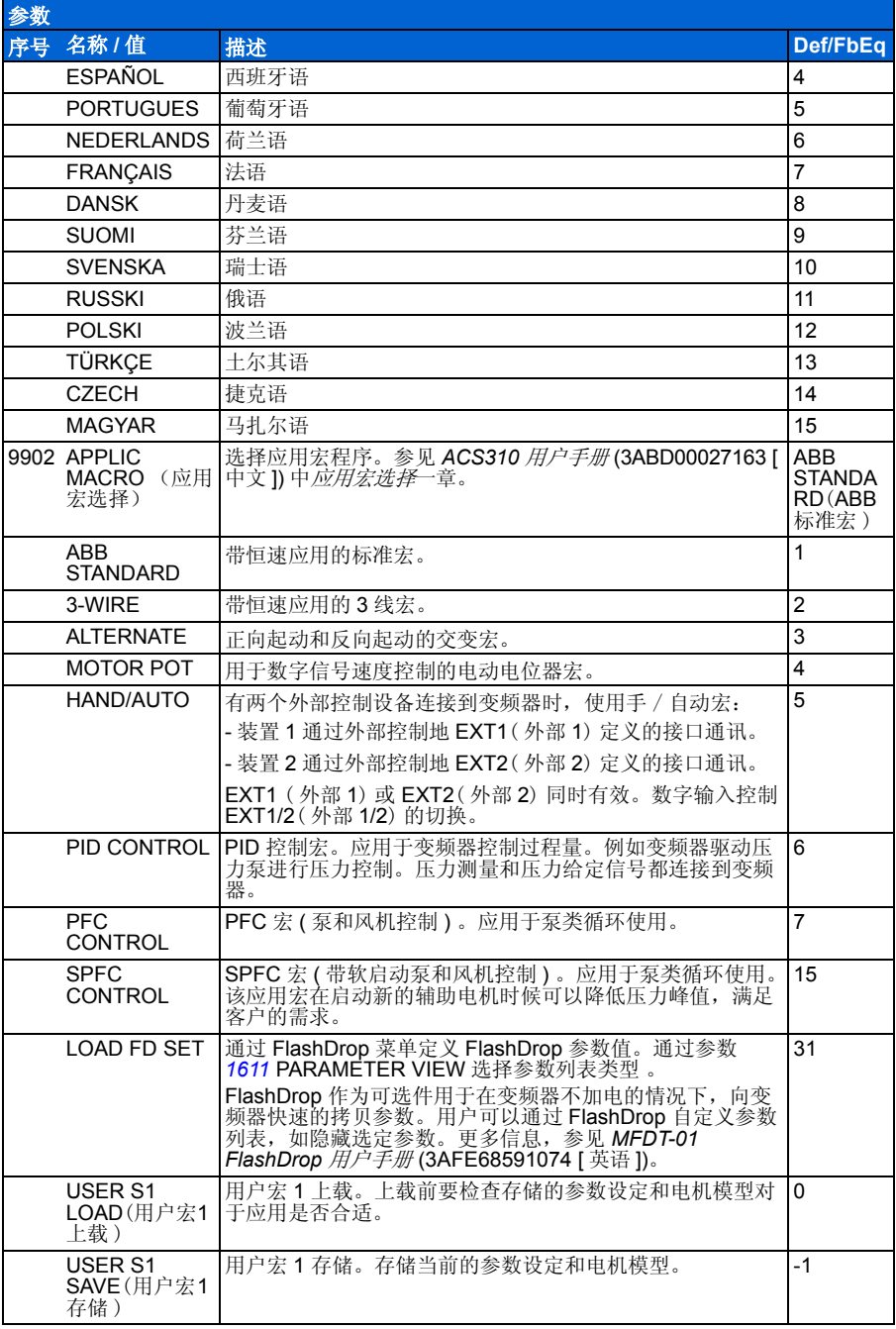

<span id="page-32-4"></span><span id="page-32-3"></span><span id="page-32-2"></span><span id="page-32-1"></span><span id="page-32-0"></span>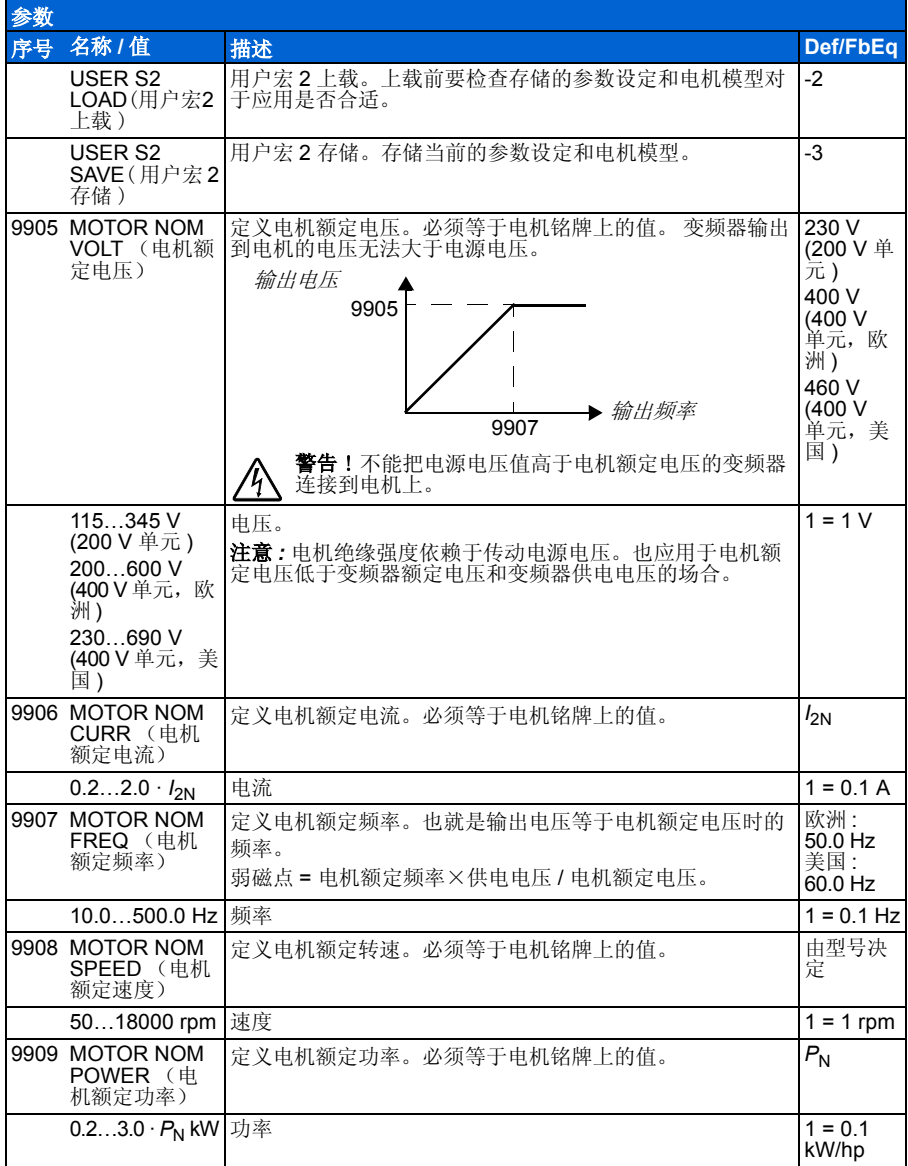

### 短菜单下的实际信号和参数

# **7.** 技术数据

## 容量

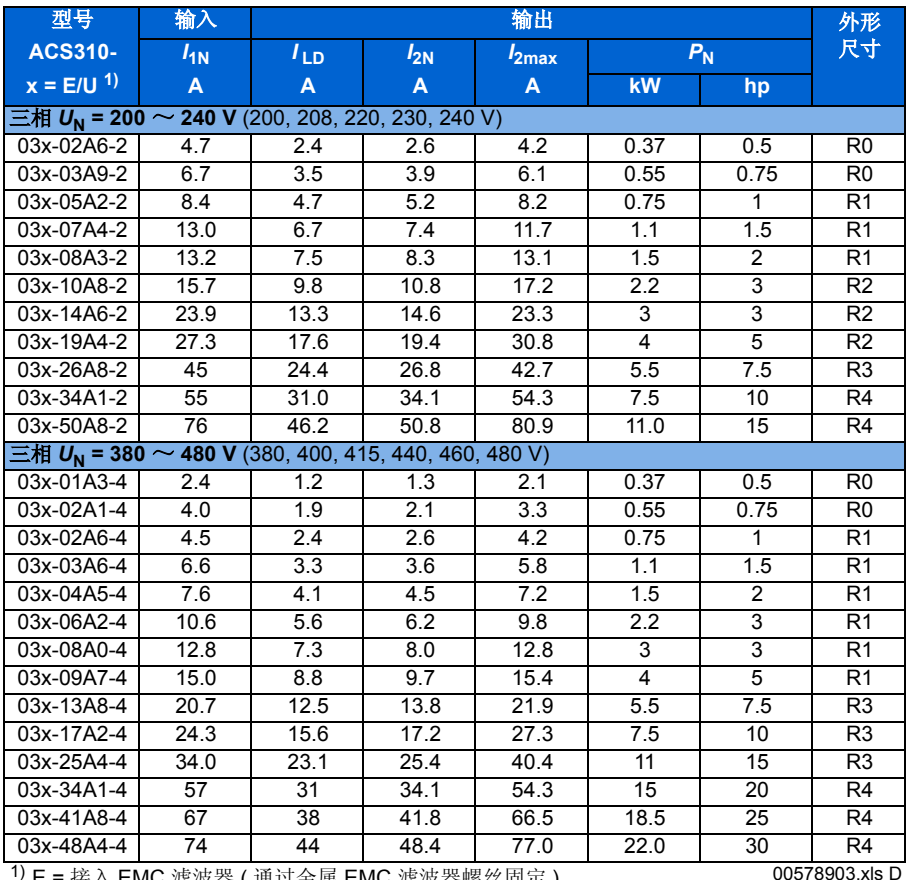

<sup>1)</sup> E = 接入 EMC 滤波器 ( 通过金属 EMC 滤波器螺丝固定 ), U = 没有接入 EMC 滤波器 ( 通过塑料 EMC 滤波器螺丝固定 ), 符合美国 标准

#### ■ 符号

 $I$ <sub>IN</sub> 环境温度为 +40 ℃ 时,连续均方根输入电流 (用于电缆和熔断器选型)<br>I<sub>ID</sub> 环境温度 +50 ℃ (环境温度的最大值)时,连续输出电流值。每十分钟 环境温度 +50 °C(环境温度的最大值)时,连续输出电流值。每十分钟允许一分钟 的 10% 过载 。

**I<sub>2N</sub> 环境温度为 +40 ℃ 时,最大连续输出电流值。无过载能力,温度高于 50 ℃. 时每**<br>增加 1 ℃,允许的最大连续输出电流降低 1%。

*I***2max** 在启动时每十分钟允许两秒,或者在变频器温升允许范围内的最大瞬时输出电流值。

- *P***<sup>N</sup>** 电机额定功率。以 kW 为单位的额定功率适用于大多数的 IEC 4 极电机。以马力为 单位的额定功率适用于大多数的 NEMA 4 极电机。
- **R0** ~ **R4** ACS310 变频器的外形尺寸是R0~R4。在只适用于某种外形尺寸的变频器的说明和 其他信息上会标出外形尺寸的标志 (R0 ~ R4)。

关于降容的信息,参看 *ACS310* 用户手册 (3ABD00027163 [ 中文 ]) 技术数据一章的 降容部分。

## <span id="page-35-0"></span>电缆选型和熔断器

注意 **:** 不能使用更大的熔断器。

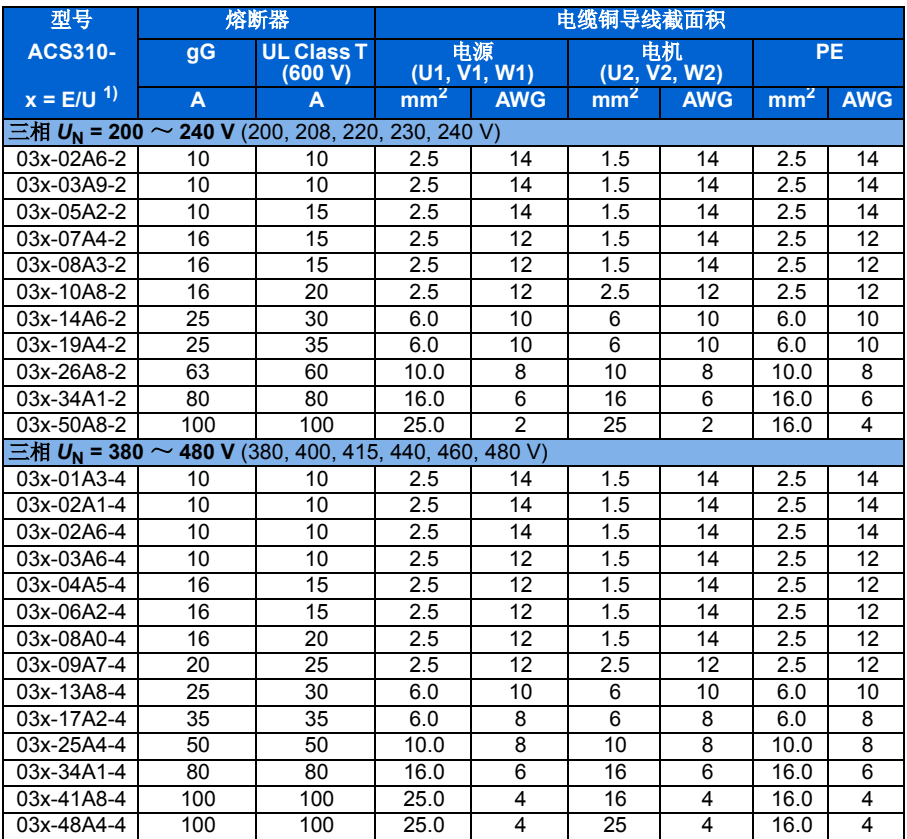

00578903.xls D

### <span id="page-36-0"></span>**UL** 清单

**UL** 标记贴在变频器上 ,表明变频器符合 UL 规范要求。

参见本手册或 *ACS310* 用户手册 (3ABD00027163 [ 中文 ]) 中电气安装部分说明

进线连接 – 参见 *ACS310* 用户手册的技术数据 一章中电气功率网络说明部分。

断开设备 – 参见 *ACS310* 用户手册的电气安装设计 一章中选择电源断开设备部分。

环境条件 – 变频器将放在室内环境中。参见 *ACS310* 用户手册的技术数据 一章中环 境条件部分对于使用环境的说明。

进线电缆熔断器 – 在美国安装的设备,必须提供符合美国国家电气标准 ( National Electrical Code (NEC) )和当地法规的分断保护开关。为了满足该要求,请使用在 36 页*[电缆选型和熔断器](#page-35-0)* 中给出的符合 UL 规范的熔断器。

在加拿大安装的设备,必须提供符合加拿大国家电气标准 ( Canadian Electrical Code)和可适用的条款要求的分断保护开关。为了满足该要求,请使用在 36 页*[电缆](#page-35-0)* [选型和熔断器](#page-35-0)中给出的符合UL 规范的熔断器。

动力电缆选择 – 参见 *ACS310* 用户手册的电气安装设计 一章中选择动力电缆部分。 动力电缆连接 – 关于连接图和紧固力矩,参见[14](#page-13-0)页 [输入动力电缆连接](#page-13-0)。

过载保护 – 变频器提供符合美国国家电气标准的过载保护。

技术数据

# <span id="page-38-0"></span>更多信息

## 产品和服务咨询

如欲获得产品信息请您联系当地 ABB 办事处并向其提供产品名称以及序列号。 关于 ABB 销售,支持和服务的联系方示客户可以访问 <www.abb.com/drives>,选择销售, 支持和服务网络。

## 产品培训

关于 ABB 产品培训信息,客户可以访问 <www.abb.com/drives>,选择课程培训。

## 关于 **ABB** 传动手册的反馈

ABB 公司欢迎客户为其传动手册提出改进意见。请访问 <www.abb.com/drives>, 选择 文档库 *–* 手册反馈意见 *(LV AC drives)*。

## 网站文档库

客户可以在网站上找到 PDF 格式的用户手册和其他产品文档。请访问 ABB 传动网站 <www.abb.com/drives>, 选择*文档库*。用户可以打开文档库或者输入选择标准, 如: 在 搜索栏中,输入文档代码。

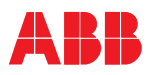

#### 北京 **ABB** 电气传动系统有限公司

中国,北京, 100015 北京市朝阳区酒仙桥北路甲 10 号 D 区 1 号 电话:+86 10 58217788 传真:+86 10 58217618 24 小时× 365 天咨询热线: (+86) 400 810 8885 网址: http://www.abb.com/motors&drives